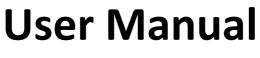

**RGB20000** laser light

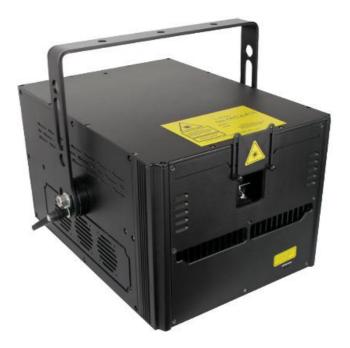

# Introduction

Thank you for purchasing our product.

To ensure proper operation, please read this manual carefully before using the product.

After reading it, keep it in a safe place for future reference.

# **General Information**

\* The following chapters explain important information about lasers in general, basic laser safety and some tips about how to use this device correctly. Please spend some time reading these information as some of them are critical for safe and efficient operation of this laser display system.

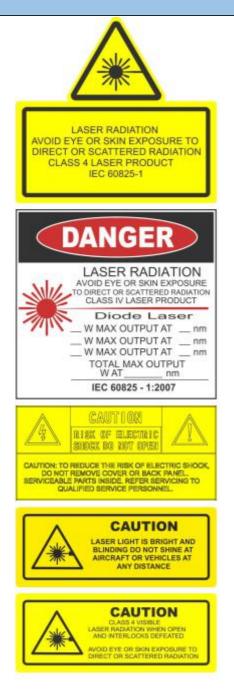

### Caution

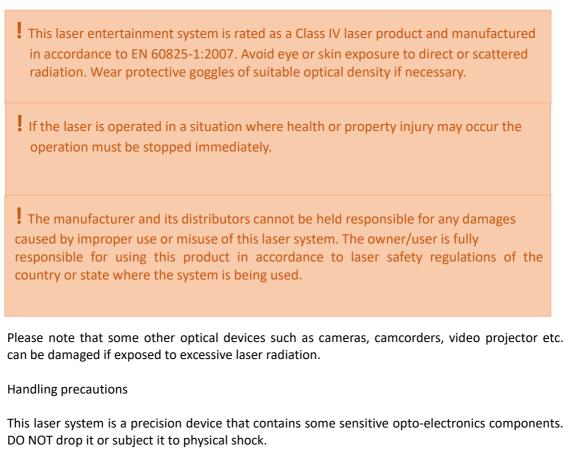

This laser system is not waterproof or dust-proof. Make sure to use an appropriate cover or enclosure if it is used in the rain, snow or similar severe environment conditions.

Do not leave the laser system in excessive heat such as in a car whilst in direct sunlight. High temperatures could cause some serious damage to the system.

The laser system contains precision electronic circuitry. Never attempt to disassemble the laser yourself.

If the laser is suddenly brought in from the cold into a warm room, condensation may form on the laser and internal parts. If condensation forms on the laser body, do not use the laser as this may damage the laser system. If there is condensation, wait until it has evaporated before using it.

# What is a laser and how does it work?

#### What is a LASER?

The laser is a bunch of energy waves (streams of photons called radiation) with the same amplitude and faze that are flowing in the same direction; meaning they are coherent - they stick together and form a laser beam.

The width of a single wave is measured in nano-meters and defines the colour and visibility of the laser beam. The visible spectrum of the human eye is roughly between 400nm and 700nm, going from violet to a dark red colour. A human eye is most sensitive to a green light of around 555nm, meaning that a 1W of green laser will always appear more visible than 1W of any other colour laser. 1W of quality laser light is very powerful and although it doesn' t sound like much it can burn eye retinas, skin and clothes or even start a fire!

What makes the laser visible?

Mainly it is the particles of dust in the air that the laser beam hits on its path. That's why we "laserists" use haze or smoke machines to make lasers more visible. Too much of the haze or smoke will kill it, but the right amount will make all the difference between no show and a great show. When outdoors, lasers mainly reflect off dust and mist in the air but due to unpredictable wind conditions we can never make sure the hazers or smoke machines will be effective enough. And that 's why we use high power lasers for outdoor shows – to substitute for the lack of dust, haze and smoke.

How far does it go?

Depending on the power output of the system and weather conditions, the laser can be visible for miles –that is why we need to be cautious about aircrafts when performing outdoor shows. And if you get a system that is powerful enough then yes, it can reach the Moon.

Colours

Standard full colour analogue lasers use three primary colours: Red, Green and Blue. By mixing those together you can pretty much get any secondary colour:

Red + Blue = Magenta Red + Green = Yellow Green + Blue = Cyan Red + Green + Blue = White

Of course the number and precision of the colours is determined by the modulation, stability and linearity of the system. If the system is not stable enough, it will produce different colours every time it is used, making it virtually impossible to match the colours of two systems at any one time. This is very often the case with systems from far east manufacturers and with re-branded lasers that are being presented as European makes.

#### Scanning System

A scanning system is essentially two tiny mirrors, each moving on X or Y axis. By working together they can "scan" the laser beam in all directions. Once a shape is scanned more than 20 times per second, it appears static to the human eye. So any shape drawn by a laser is actually produced by one single laser beam running around like crazy. Every scanning system has a mechanical limit of how fast it can move its mirrors and therefore how many points it can display at any one second and that is usually represented in Points Per Second at a certain scanning angle, i.e. 8 degrees.

# Laser Safety First!

Before proceeding any further, please read the following safety page very carefully. It could help you avoid dangerous and hazardous situations which could lead to serious injury or property damage.

Any laser system classified as a Class 4 laser must be used with caution. If you are not an experienced laser operator we would strongly recommend that you attend a laser display safety course as soon as possible, and ideally before this laser system is used in pubic areas. There are various places in Europe where you can attend quality training and even a one day course will give you a good amount of valuable information to safely start with.

Unless you are very competent with the use of lasers and about the laser safety, make sure you follow these basic laser safety rules:

1: Never look directly into a laser beam.

2: Never look directly into laser aperture if the laser system is switched on.

3: Be aware that lasers can burn the eye retina, skin or cause fires if not used correctly.

4: Never perform Audience Scanning – that's when laser beams and effects hit an audience directly. Always project with the laser above audience head level – at least 3m above floor level.

5: When performing outdoors, avoid pointing the laser at aircrafts, buses, trains, etc.

6: Never leave the laser system unattended when it's switched on.

7: Always check for reflective surfaces within the laser range – these can be very dangerous (i.e. mirror behind the bar in a club could bounce the beam into bar attendant's eye).

8: Never hesitate to use the Emergency STOP if you think there's a fault within the laser system or a potential danger to a person/object caused by the laser performance.

# Installation of the System

The manufacturer is not liable for damages or a injury caused by improper installation of the system.

The installation should be carried by a qualified installer who should follow the Laser Safety Regulations of respective country.

Please follow these rules during the installation:

1: Do not connect the device to power supply during the installation.

2: Mount the system only to mounting point that is strong, secure and away from places where non-authorised person could get an access to.

3:Always make sure the system is properly tighten down and that it cannot get loose and move as a result of sound vibrations, cable pull or similar.

4: Always use a safety rope.

5: Ensure that all the cables have enough leverage just in case they get caught.

6: Ensure that the system is placed at least 20cm away from walls or any other objects including drapes etc.

7: Ensure that the system is placed well away from any heat sources including spotlights, moving heads, radiators, etc. Make sure there is a sufficient air-flow around the laser system.

8: It is essential that the fan openings are never covered during the laser operation.

9: Always follow the Laser Safety Regulations of respective country where the laser is being used.

#### **Control System**

The overall performance of any our laser system is also dependent on the control system that you use for operating the laser as well as the correct device configuration in the laser control software. There are many laser control options on the market but we mainly recommend control systems from these two manufacturers:

Pangolin Laser Systems

Showtacle

### Scanning System

The product warranty does not cover the damages to the scanning system caused by improper use of the scanning system or by incorrect programming. Therefore it is essential to understand how the scanning works and where are the limits of it. In this manual we will explain only the basics of it but it is the responsibility of every user to educate themselves so they can avoid damage being caused to the scanning system and costly repairs.

A laser beam comes from a laser module and hits the two moving mirrors of the scanning system. These mirrors are mounted on the scanner shafts and are moved by the scanner rotors, one on X and one on Y axis.

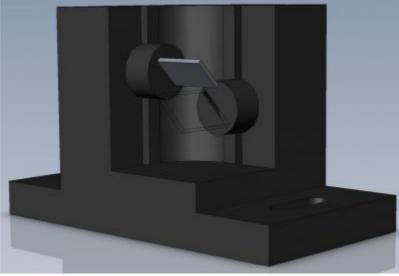

An effect such as tunnel (circle) is displayed by a repetitive mechanical movement of the scanners. For each scanning system and effect, there' s a maximal scan rate that is defined by mechanical load, scanner mirror size and weight, complexity of displayed picture and size of the projection (an angle under the laser beam is being projected). A different scanning systems have different scan- rate limits. It is essential to operate the scanning system at scan-rates within its maximal limit at all times to prevent it from overload damage.

How to establish correct Scan-rate and maximal number of points in an effect

Each effect (picture) contains a different number of graphical points which defines the actual shape of the effect. The more points an effect contains, the lower the maximum scan rate will be in relation to the scanning angle.

As an example we' ll work with the star effect shown below and with the parameters of quality scanning system:

Let's say the star effect is made of 300 graphical points (including non-visible blanking points) and we know that the maximal scan-rate of our scanning system is 35kpps (@ 8 degrees (= 35.000 points per second at 8 degrees projection angle). We also know that we display the star 35 times per second which is a default frame rate of the control software we are using.

So we need to display 300 points 35 times per second = 10.500 pps. This means that we could display 3of these stars beside each other within one single laser effect and that it would be quite close to the scanner limit (3  $\times$  10.500 = 31.500pps). This however applies than 8 degrees on both axes! If we start to increase the size of the projection (scanning angle) it is necessary to either lower the number of points within the effect or drop down the scan-rate in the control software (FPS) to a safe level - which may result in flicker.

From the example above we can also determine how many points this scanning system is able to project if the scanning angle is not more than 8 degrees:

35.000 points / 35 Frames Per Second = 1.000 pps. This is the absolute maximum of how many points we should be using when programming an effect if the scanning angle is not more than 8 degrees.

In the following pictures you see the same star effect scanned at different scan rates at full scanning angle (60 degrees).

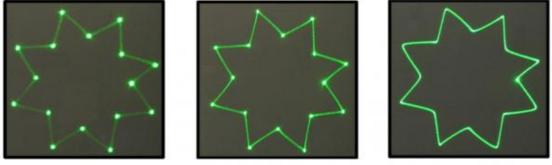

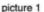

picture 2

picture 3

Picture 1: the scan rate and/or number of points is too low. The corner points are more visible than the lines between them and the whole effect flickers. The scan-rate and/or number of points needs to be increased.

Picture 2: the scan-rate and/or number of points is about right. The whole effect has more or less the same intensity and does not flicker.

Picture 3: further increasing of the scan-rate and/or number of points results in the effect starting to distort, firstly around corners only. This indicates that you are exceeding the maximal scan rate of the scanning system! If you operate the scanning system at scan-rates higher than the maximum scan-rate of the scanning system the scanners will get damaged irreversibly due to overheated coils damaging rotor magnets.

#### **Connection Diagram**

Please check that all the signal and power leads are correctly installed and that the safety keys are inserted in all necessary positions.

Basic connection diagram

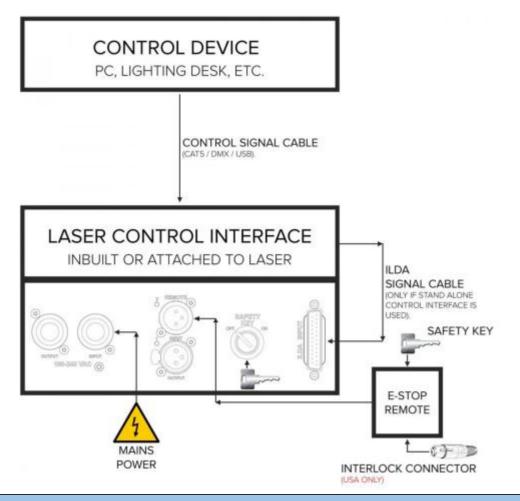

\* Both E-STOP Remote safety key and laser system safety key must be inserted and switched to ON position in order to disable the interlock.

**!** USA ONLY : Interlock Connector must be inserted in the E-order to disable the interlock.

### **Power Connections Method**

Please connect power as following :

- L (live wire ) =brown wire
- E(earth wire)=yellow/green double color wire N
- (null line ) =blue wire

When connecting, ensure that the voltage and frequency of power supply match the power requirement of the product.

This product is Class 1 protection equipment. The yellow-green double colors wire must be earthed by qualified personnel. Before installation, ensure that the voltage and frequency of power supply match the power requirements of product. In power supply and voltage fluctuation large areas, we suggest you to use 110V or 220V or use voltage regulator to supply power. After electrical connection, this product will have a few seconds self-check action, self-check finished can be used.

**Important**:It is essential that Yellow/green double color wire is correctly earthed and that electrical installation conforms to all relevant standards

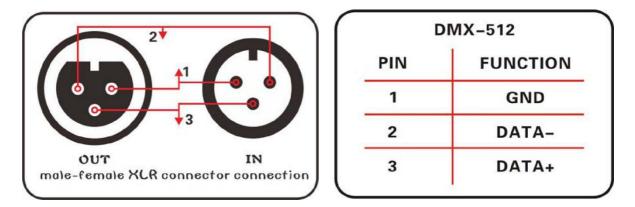

#### **DMX** Connection method

DMX control signal connection must be made with a two core-screened cable, with each core having at least a 0.5mm diameter. Please use the product's signal cable OUT and IN as connection. The signal OUT and IN cables connection shown as above picture.

Note:Please do not connect the signal cable OUT and IN in other way except above shown.

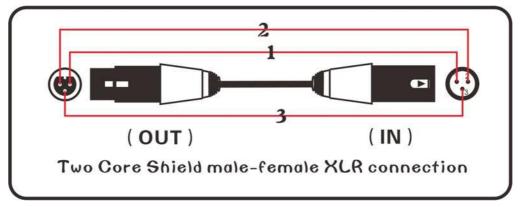

This product accepts digital control signals in protocol DMX512(1990). The amount of lighting fixtures connected in parallel is no more than 32. Connect the DMX controller's **Output** to the first lighting fixture's **Input** cable with a 2 core XLR signal cable(Shown as above ), connect the first lighting fixture's **Output** cable to the second lighting fixture's **Input cable** and connect the rest light fixtures in the same way. Eventually, connect the last lighting fixture's Output cable to a DMX terminator

Under DMX-512 signal control mode, the last lighting fixture's DMX Output must be connected with a DMX terminator. This prevents electrical noise from disturbing and corrupting the DMX control signals. The DMX terminator is simply an XLR connector with a 120 $\Omega$ (ohm) resistor connected across pins 2 and 3, which is then plugged into the output socket on the last projector in the chain. Then connections are illustrated above.

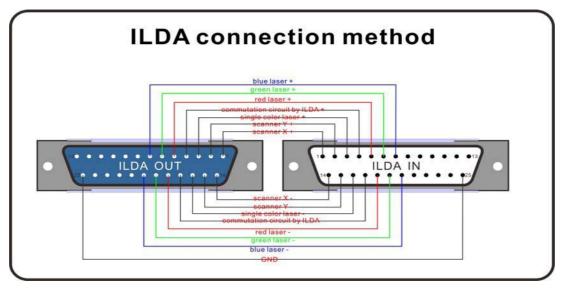

ILDA control signal connection method:

Connection built through product male/female DB 25 degree socket.Like above picture. In addition to the above connections, ILDA signal cannot be connected in any other way.

### LCD Menu and function introduction

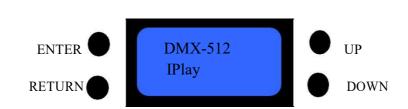

Choose function by press " UP" and" Down" buttons Press " ENTER" to confirm the function Press " RETURN" back to last menu.

#### •LCD setting of menu:

| First grade menu           | Second grade menu                                                 | 001         1. OFF         2. ON         1. 001 ild         2. File Name         1. 001 eff         2. List Name         1.Play One         2.Play All         1. OFF |  |
|----------------------------|-------------------------------------------------------------------|----------------------------------------------------------------------------------------------------|--|
| 1. DMX-512<br>DMX-512 mode | <ol> <li>Address<br/>001<br/>Choose light DIP         </li> </ol> |                                                                                                    |  |
| 2. Iplay                   | 1. Show<br>Choose effect                                          | Show<br>001                                                                                                    |  |
|                            | 2. Music<br>Sound                                                 | 1. OFF<br>2. ON                                                                                                    |  |
|                            | 1. Play                                                           | <ol> <li>001 ild</li> <li>File Name</li> </ol>                                                                                                    |  |
| 3. SDplay                  | 2. List                                                           | 1.         001 eff           2.         List Name                                                                                                    |  |
|                            | 3. Mode                                                           | 1.Play One<br>2.Play All                                                                                                    |  |
|                            | 4. Music                                                          | 1. OFF<br>2. ON                                                                                                    |  |
|                            | 1. Scan                                                           | 1. Scan<br>2. 30KPPS                                                                                                    |  |
| 4. Testing                 | 2. Color                                                          | 1.Single1-7<br>2.RGY<br>3.RBP<br>4.GBA<br>5.RGB<br>6.WYAP                                                                                                    |  |
| 5. Setting                 | 1. Light                                                          | 1. ON<br>2. ON 5S                                                                                                    |  |

|            | 2. One Beam     | 1. OFF<br>2. ON   |
|------------|-----------------|-------------------|
|            | 3. Master       | 1. OFF<br>2. ON   |
|            | 4. Channel      | 1. 13CH<br>2. 5CH |
|            | 5. TTL Mode     | 1. OFF<br>2. ON   |
| 6. Default | 1. Yes<br>2. No |                   |

### •DMX-512 Channel function

### 1. DMX channel function

|     | Channel   | Value   | Content                 |
|-----|-----------|---------|-------------------------|
|     | Laser off | 0~29    | Laser off               |
|     |           | 30~59   | 1. Auto manual control  |
|     |           | 60~89   | 2. Auto                 |
|     | IPLAY     | 90~119  | 3. Sound manual control |
| CH1 |           | 120~149 | 4. Sound                |
|     |           | 150~179 | 5. Auto manual control  |
|     | SDPLAY    | 180~209 | 6. Auto play            |
|     | SDPLAY    | 210~239 | 7. Sound manual control |
|     |           | 240~255 | 8. Sound control        |

### 2. IPLAY mode 13CH :

|     | Channel           | Value   | Content of control                 |
|-----|-------------------|---------|------------------------------------|
|     | Laser off         | 0~29    | Laser off                          |
|     |                   | 30~59   | Auto manual control                |
| CH1 |                   | 60~89   | Auto                               |
|     | IPLAY             | 90~119  | Sound manual control               |
|     |                   | 120~149 | Sound manual control               |
| CH2 | Patterns          | 0~255   | Every 3 value choose one pattern   |
|     |                   | 1~127   | Rotary angle choose                |
|     |                   | 128~159 | 30 degree rotary speed choose      |
| CH3 | Patterns rotation | 160~191 | 180 degree rotary speed choose     |
|     |                   | 192~223 | Rotary speed in opposite direction |
|     |                   | 224~255 | Rotary speed in positive direction |
|     |                   | 1~127   | Flip horizontal position selection |
|     | Detterme film     | 128~159 |                                    |
| CH4 | Patterns flip     | 160~191 | Flin having stal speed coloring    |
|     | horizontal        | 192~223 | Flip horizontal speed selection    |
|     |                   | 224~255 |                                    |

| CH5Pattern flip<br>vertical $128 \sim 159$<br>$160 \sim 191$<br>$192 \sim 223$<br>$224 \sim 255$ Flip vertical speed selectionCH6Patterns<br>horizontal<br>moving $1 \sim 127$<br>$128 \sim 159$<br>$160 \sim 191$<br>$192 \sim 223$<br>$224 \sim 255$ Horizontal moving position selectionCH6Patterns<br>horizontal<br>moving $1 \sim 127$<br>$192 \sim 223$<br>$224 \sim 255$ Horizontal moving speed selectionCH7Pattern vertical<br>moving $1 \sim 127$<br>$128 \sim 159$<br>$160 \sim 191$<br>$192 \sim 223$<br>$224 \sim 255$ Vertical moving position selectionCH7Pattern vertical<br>moving $1 \sim 127$<br>$192 \sim 223$<br>$224 \sim 255$ Vertical moving speed selectionCH7Pattern vertical<br>moving $1 \sim 127$<br>$192 \sim 223$<br>$224 \sim 255$ Vertical moving speed selectionCH7Pattern size $1 \sim 127$<br>$128 \sim 159$<br>$224 \sim 255$ Vertical moving speed selectionCH8Pattern size $1 \sim 127$<br>$128 \sim 159$<br>$200m$ out speed selectionCH8Pattern size $1 \sim 127$<br>$128 \sim 159$ Zoom in speed selection128 \sim 223<br>$224 \sim 223$ Zoom in speed selection |       |                  | 1~127   | Flip vertical position selection      |
|----------------------------------------------------------------------------------------------------|-------|------------------|---------|---------------------------------------|
| CH5Pattern flip<br>vertical $160 \sim 191$<br>$192 \sim 223$<br>$224 \sim 255$ Flip vertical speed selectionCH6Patterns $1 \sim 127$<br>$102 \sim 223$<br>$224 \sim 255$ Horizontal moving position selectionCH6Patterns $160 \sim 191$<br>$192 \sim 223$<br>$224 \sim 255$ Horizontal moving speed selectionCH7Pattern vertical<br>moving $102 \sim 223$<br>$224 \sim 255$ Horizontal moving position selectionCH7Pattern vertical<br>moving $1 \sim 127$<br>$128 \sim 159$<br>$160 \sim 191$<br>$192 \sim 223$<br>$224 \sim 255$ Vertical moving position selectionCH7Pattern vertical<br>moving $1 \sim 127$<br>$192 \sim 223$<br>$224 \sim 255$ Vertical moving speed selectionCH8Pattern size $1 \sim 127$<br>$128 \sim 159$<br>$200m out speed selectionVertical moving speed selectionCH8Pattern size1 \sim 127160 \sim 191200m in speed selectionZoom in speed selection$                                                                                                    |       |                  |         | Filp vertical position selection      |
| CH5vertical $160 \sim 191$<br>$192 \sim 223$<br>$224 \sim 255$ Flip vertical speed selectionCH6Patterns $1 \sim 127$<br>$102 \sim 223$<br>$224 \sim 255$ Horizontal moving position selectionCH6horizontal<br>moving $160 \sim 191$<br>$192 \sim 223$<br>$224 \sim 255$ Horizontal moving speed selectionCH7Pattern vertical<br>moving $1 \sim 127$<br>$128 \sim 159$<br>$160 \sim 191$<br>$192 \sim 223$<br>$224 \sim 255$ Vertical moving position selectionCH7Pattern vertical<br>moving $1 \sim 127$<br>$128 \sim 159$<br>$160 \sim 191$<br>$192 \sim 223$<br>$224 \sim 255$ Vertical moving speed selectionCH8Pattern size $1 \sim 127$<br>$128 \sim 159$<br>$200$ mout speed selectionVertical moving speed selectionCH8Pattern size $1 \sim 127$<br>$128 \sim 159$<br>$200$ mout speed selection200<br>$192 \sim 223$<br>$200$ min speed selection                                                                                                    |       | Pattern flip     |         |                                       |
| $\begin{array}{ c c c c c c c c c c c c c c c c c c c$                                                                                                    | CH5   | -                |         | Flip vertical speed selection         |
| CH6Patterns<br>horizontal<br>moving $1 \sim 127$<br>$128 \sim 159$<br>$160 \sim 191$<br>$192 \sim 223$<br>$224 \sim 255$ Horizontal moving speed selectionCH7Pattern vertical<br>moving $1 \sim 127$<br>$128 \sim 255$ Vertical moving position selectionCH7Pattern vertical<br>moving $1 \sim 127$<br>$160 \sim 191$<br>$192 \sim 223$<br>$224 \sim 255$ Vertical moving position selectionCH7Pattern vertical<br>$128 \sim 159$<br>$160 \sim 191$<br>$192 \sim 223$<br>$224 \sim 255$ Vertical moving speed selectionCH8Pattern size $1 \sim 127$<br>$128 \sim 159$<br>$200m out speed selectionCH8Pattern size1 \sim 027128 \sim 159CH8Pattern size1 \sim 027128 \sim 000CH8Pattern size1 \sim 027120 \sim 0223200m in speed selection$                                                                                                    |       |                  |         | 1 1                                   |
| CH6Patterns<br>horizontal<br>moving $128 \sim 159$<br>$160 \sim 191$<br>$192 \sim 223$<br>$224 \sim 255$ Horizontal moving speed selectionCH7Pattern vertical<br>moving $1 \sim 127$<br>$160 \sim 191$<br>$192 \sim 223$<br>$224 \sim 255$ Vertical moving position selectionCH7Pattern vertical<br>moving $1 \sim 127$<br>$192 \sim 223$<br>$224 \sim 255$ Vertical moving speed selectionCH7Pattern vertical<br>$192 \sim 223$<br>$224 \sim 255$ $1 \sim 127$<br>$192 \sim 223$<br>$224 \sim 255$ Vertical moving speed selectionCH8Pattern size $1 \sim 127$<br>$128 \sim 159$ Pattern size selectionCH8Pattern size $1 \sim 027$<br>$128 \sim 159$ Zoom out speed selectionCH8Pattern size $160 \sim 191$<br>$192 \sim 223$<br>Zoom in speed selection                                                                                                    |       |                  | 224~255 |                                       |
| CH6horizontal<br>moving $160 \sim 191$<br>$192 \sim 223$<br>$224 \sim 255$ Horizontal moving speed selectionCH7Pattern vertical<br>moving $1 \sim 127$<br>$160 \sim 191$<br>$192 \sim 223$<br>$224 \sim 255$ Vertical moving position selectionCH7Pattern vertical<br>$102 \sim 223$<br>$224 \sim 255$ $1 \sim 127$<br>Vertical moving speed selectionCH8Pattern size $1 \sim 127$<br>$128 \sim 159$<br>$200 m out speed selectionCH8Pattern size1 \sim 127128 \sim 159200 m out speed selectionCH8Pattern size100 \sim 191192 \sim 223200 m in speed selection$                                                                                                    |       |                  | 1~127   | Horizontal moving position selection  |
| moving $192\sim223$<br>$224\sim255$ Horizontal moving speed selectionCH7Pattern vertical<br>moving $1\sim127$<br>$128\sim159$<br>$160\sim191$<br>$192\sim223$<br>$224\sim255$ Vertical moving position selectionCH7Pattern vertical<br>$102\sim223$<br>$224\sim255$ $1\sim127$<br>Vertical moving speed selectionCH8Pattern size $1\sim127$<br>$128\sim159$ Pattern size selectionCH8Pattern size $1\sim127$<br>$128\sim159$ Pattern size selectionCH8Pattern size $1\circ0\sim191$<br>$192\sim223$<br>Zoom out speed selectionCH8Pattern size $160\sim191$<br>$192\sim223$<br>Zoom in speed selection                                                                                                    |       | Patterns         | 128~159 |                                       |
| moving $192\sim223$<br>$224\sim255$ $101$<br>$224\sim255$ CH7Pattern vertical<br>moving $1\sim127$<br>$160\sim191$<br>$192\sim223$<br>$224\sim255$ Vertical moving position selectionCH7Pattern vertical<br>$102\sim223$<br>$224\sim255$ $1\sim127$<br>Vertical moving speed selectionCH8Pattern size $1\sim127$<br>$128\sim159$<br>Zoom out speed selectionCH8Pattern size $1\sim127$<br>$128\sim159$<br>Zoom out speed selectionCH8Pattern size $160\sim191$<br>$192\sim223$<br>Zoom in speed selection                                                                                                    | CH6   | horizontal       | 160~191 | Harizantal maying speed selection     |
| CH7Pattern vertical<br>moving $1 \sim 127$<br>$128 \sim 159$<br>$160 \sim 191$<br>$192 \sim 223$<br>$224 \sim 255$ Vertical moving position selectionCH7Pattern vertical<br>$192 \sim 223$<br>$224 \sim 255$ Vertical moving speed selectionCH8Pattern size $1 \sim 127$<br>$128 \sim 159$ Pattern size selectionCH8Pattern size $160 \sim 191$<br>$128 \sim 159$ Zoom out speed selectionCH8Pattern size $160 \sim 191$<br>$192 \sim 223$ Zoom in speed selection                                                                                                    |       | moving           | 192~223 | Tonzontal moving speed selection      |
| CH7Pattern vertical<br>moving $128 \sim 159$<br>$160 \sim 191$<br>$192 \sim 223$ Vertical moving speed selectionCH7Pattern vertical<br>$192 \sim 223$<br>$224 \sim 255$ Vertical moving speed selectionCH8Pattern size $1 \sim 127$<br>$128 \sim 159$ Pattern size selectionCH8Pattern size $160 \sim 191$<br>$192 \sim 223$ Zoom out speed selectionCH8Pattern size $160 \sim 191$<br>$192 \sim 223$ Zoom in speed selection                                                                                                    |       |                  | 224~255 |                                       |
| CH7Pattern vertical<br>moving $160 \sim 191$<br>$192 \sim 223$<br>$224 \sim 255$ Vertical moving speed selectionCH8Pattern size $1 \sim 127$<br>$128 \sim 159$ Pattern size selectionCH8Pattern size $160 \sim 191$<br>$128 \sim 159$ Zoom out speed selectionCH8Pattern size $160 \sim 191$<br>$192 \sim 223$ Zoom in speed selection                                                                                                    |       |                  | 1~127   | Vertical moving position selection    |
| CH7moving $160 \sim 191$<br>$192 \sim 223$<br>$224 \sim 255$ Vertical moving speed selectionCH8Pattern size $1 \sim 127$<br>$128 \sim 159$ Pattern size selectionCH8Pattern size $160 \sim 191$<br>$192 \sim 223$<br>Zoom in speed selection                                                                                                    |       |                  | 128~159 |                                       |
| $\begin{array}{c c c c c c c c c c c c c c c c c c c $                                                                                                    | CH7   |                  | 160~191 |                                       |
| $224\sim255$ CH8Pattern size $1\sim127$ Pattern size selection $128\sim159$ Zoom out speed selection $160\sim191$ Zoom in speed selection $192\sim223$ Zoom in speed selection                                                                                                    |       | moving           | 192~223 | Vertical moving speed selection       |
| CH8Pattern size $1 \sim 127$ Pattern size selection128~159Zoom out speed selection160~191Zoom in speed selection192~223Zoom in speed selection                                                                                                    |       |                  |         |                                       |
| CH8 Pattern size $128 \sim 159$ Zoom out speed selection<br>$160 \sim 191$ Zoom in speed selection<br>$192 \sim 223$ Zoom in speed selection                                                                                                    |       |                  | 1~127   | Pattern size selection                |
| CH8 Pattern size $160 \sim 191$ Zoom in speed selection $192 \sim 223$ Zoom in speed selection                                                                                                    |       |                  |         |                                       |
| $192 \sim 223$ Zoom in speed selection                                                                                                    | CH8   | Pattern size     |         | · ·                                   |
| Zoom in speed selection                                                                                                    | 0110  |                  |         |                                       |
|                                                                                                    |       |                  | 224~255 | Zoom in speed selection               |
| CH9 Pattern zoom $1 \sim 255$ Pattern size selection                                                                                                    | CH9   |                  |         | Pattern size selection                |
| Patterns 1~127                                                                                                    |       | Patterns         | 1~127   |                                       |
| CH10 gradually<br>drawing 128~255 Gradually drawing speed selection                                                                                                    | CH10  |                  | 128~255 | Gradually drawing speed selection     |
|                                                                                                    | GUI11 |                  | 1~127   |                                       |
| CH11 Hot spot effects Pattern scanning speed selection Pattern scanning speed selection                                                                                                    | СНП   | Hot spot effects | 128~255 | Pattern scanning speed selection      |
| $0\sim 63$ Fixed color                                                                                                    |       |                  | 0~63    | Fixed color                           |
| 64~95                                                                                                    |       |                  | 64~95   |                                       |
| $96 \sim 127$ Color selection                                                                                                    |       |                  | 96~127  | Color selection                       |
| CH12 Color 128~159                                                                                                    | CH12  | Color            | 128~159 |                                       |
| $160 \sim 191$ Color change rotation speed selection                                                                                                    |       |                  |         | Color change rotation speed selection |
| 192~223                                                                                                    |       |                  |         | 5 1 ·····                             |
| 224~255 Gradually drawing speed selection                                                                                                    |       |                  |         | Gradually drawing speed selection     |
| CH13         Full RGB         1~255         255 color                                                                                                    | CH13  | Full RGB         |         |                                       |

### 3. IPLAY mode 25CH :

| Channel Value |                                | Value   | Content                                |
|---------------|--------------------------------|---------|----------------------------------------|
|               | Laser off                      | 0~29    | Laser off                              |
|               |                                | 30~59   | Auto manual control                    |
| CH1           |                                | 60~89   | Auto play                              |
|               | IPLAY mode                     | 90~119  | Sound manual control                   |
|               |                                | 120~149 | Sound control                          |
| CH2           | Pattern A choice               | 0~255   | Every 3 value choose one pattern       |
|               |                                | 1~127   | Rotation angle selection               |
|               | Detterne A                     | 128~159 | 30 degree rotation speed selection     |
| CH3           | Pattern A                      | 160~191 | 180 rotation speed selection           |
|               | selection                      | 192~223 | Rotary speed in opposite direction     |
|               |                                | 224~255 | Rotary speed in positive direction     |
|               |                                | 1~127   | Horizon rotation angle selection       |
|               | Patterns A                     | 128~159 |                                        |
| CH4           | horizontal                     | 160~191 | Havizantal nottann notation calentian  |
|               | rotation                       | 192~223 | Horizontal pattern rotation selection  |
|               |                                | 224~255 |                                        |
|               |                                | 1~127   | Vertical rotation angle selection      |
|               | Dattama A                      | 128~159 |                                        |
| CH5           | Pattern A<br>Vertical rotation | 160~191 | Vertical rotation speed selection      |
|               |                                | 192~223 |                                        |
|               |                                | 224~255 |                                        |
|               |                                | 1~127   | Horizontal rotation position selection |
|               | Patterns A                     | 128~159 |                                        |
| CH6           | horizontal                     | 160~191 | Havizantal maxima analysis             |
|               | moving                         | 192~223 | Horizontal moving speed selection      |
|               |                                | 224~255 |                                        |
|               |                                | 1~127   | Vertical moving position selection     |
|               | Patterns A                     | 128~159 |                                        |
| CH7           | vertical                       | 160~191 | Vertical moving speed selection        |
|               | moving                         | 192~223 |                                        |
|               |                                | 224~255 |                                        |
|               |                                | 1~127   | Pattern size selection                 |
|               | Pattern A zoom                 | 128~159 | Zoom in speed selection                |
| CH8           | in/out                         | 160~191 | Zoom out speed selection               |
|               | m/out                          | 192~223 | Zeem speed selection                   |
|               |                                | 224~255 | Zoom speed selection                   |
| CH9           | Pattern A zoom<br>size         | 1~255   | Pattern zoom in/out size selection     |
| CH10          |                                | 1~127   | gradually drawing selection            |

|      | Patterns               |         |                                      |
|------|------------------------|---------|--------------------------------------|
|      | gradually              | 128~255 |                                      |
|      | drawing                |         |                                      |
|      |                        | 1~127   |                                      |
| CH11 | Pattern A hot pot      | 128~255 | Scanning speed selection             |
|      | •                      | 0~63    | Fixed color selection                |
|      |                        | 64~95   |                                      |
|      |                        | 96~127  | Changing color speed selection       |
| CH12 | Patter A color         | 128~159 |                                      |
|      | mode                   | 160~191 | Effect speed selection               |
|      |                        | 192~223 |                                      |
|      |                        | 224~255 | Gradually drawing speed selection    |
| CH13 | Patter A full color    | 1~255   | 255 colors selection                 |
| CH14 | Pattern B<br>selection | 0~255   | Choose one patter every 2 value      |
|      |                        | 1~127   | Rotation angle selection             |
|      |                        | 128~159 | 30 degree rotation angle selection   |
| CH15 | Pattern B rotation     | 160~191 | 180 rotary speed selection           |
|      |                        | 192~223 | Rotary speed in opposite direction   |
|      |                        | 224~255 | Rotary speed in positive direction   |
|      |                        | 1~127   | Horizontal angle selection           |
|      | Patter B               | 128~159 |                                      |
| CH16 | horizontal             | 160~191 | Horizontal speed selection           |
|      | rotation               | 192~223 |                                      |
|      |                        | 224~255 |                                      |
|      |                        | 1~127   | Vertical angle selection             |
|      | Pattern B              | 128~159 |                                      |
| CH17 | vertical rotation      | 160~191 | Vertical speed selection             |
|      | vertieur rotation      | 192~223 | vorticul speed selection             |
|      |                        | 224~255 |                                      |
|      |                        | 1~127   | Horizontal moving direction slection |
|      | Pattern B              | 128~159 |                                      |
| CH18 | horizontal             | 160~191 | Horizontal moving speed selection    |
|      | rotation               | 192~223 |                                      |
|      |                        | 224~255 |                                      |
|      |                        | 1~127   | Vertical moving direction selection  |
|      | Pattern B              | 128~159 |                                      |
| CH19 | vertical               | 160~191 | Vertical moving speed selection      |
|      |                        | 192~223 |                                      |
|      |                        | 224~255 |                                      |
| CH20 | Pattern B Zoom         | 1~127   | Pattern size selection               |
|      |                        | 128~159 | Zoom in speed selection              |

|       |                 | 160~191  | Zoom out speed selection           |  |
|-------|-----------------|----------|------------------------------------|--|
|       |                 | 192~223  | Zeem aread selection               |  |
|       |                 | 224~255  | Zoom speed selection               |  |
| CH21  | Pattern B size  | 1~255    | Pattern size selection             |  |
|       | Pattern B       | 1~127    |                                    |  |
| CH22  | gradually       | 128~255  | gradually drawing speed selection  |  |
|       | drawing         | 128/~233 |                                    |  |
|       | Dettern Durch   | 1~127    | Commenced as location              |  |
| CH23  | Pattern B pot   | 128~255  | Scan speed selection               |  |
|       |                 | 0~63     | Fixed color selection              |  |
|       |                 | 64~95    | Character a law offerst as lasting |  |
|       | D (1 D 1        | 96~127   | Changing color effect selection    |  |
| CH24  | Pattern B color | 128~159  |                                    |  |
|       | mode            | 160~191  | Water effect selection             |  |
|       |                 | 192~223  |                                    |  |
|       |                 | 224~255  | gradually drawing speed selection  |  |
| CII25 | Pattern B full  | 1~255    | 255 seler selection                |  |
| CH25  | color           | 1, ~233  | 255 color selection                |  |

### 4. SDPLAY mode list

| Channel Value |                    | Value   | Content                                   |
|---------------|--------------------|---------|-------------------------------------------|
|               | Laser on/off       | 0~29    | Laser off                                 |
|               |                    | 150~179 | Auto manual control                       |
| CH1           | SDPLAY mode        | 180~209 | Auto play control                         |
|               | SDPLAY mode        | 210~239 | Sound manual control                      |
|               |                    | 240~255 | Sound control                             |
| CH2           | Effect list        | 0~255   | Every 28 value choose one effect library  |
| CH3           | Effect list        | 0~255   | Every 10 value choose one effect library  |
| CH4           | Patterns selection | 0~255   | Every 28 value choose one pattern library |
| CH5           | ratients selection | 0~255   | Every 10 value choose one pattern library |
|               | Dlay control       | 0~127   | Auto, sound all play                      |
|               | Play control       | 128~255 | Single cue loop, Auto, Sound control      |
|               |                    | 1~127   | Rotation Z                                |
| CH6           |                    | 128~159 | 30° angle speed adjustment                |
|               | Patterns rotation  | 160~191 | 180 ° angle speed adjustment              |
|               |                    | 192~223 | Invert rotation speed adjustment          |
|               |                    | 224~255 | Rotation speed adjustment                 |
|               |                    | 1~127   | Rotation X                                |
|               |                    | 128~159 |                                           |
| CH7           | HR                 | 160~191 |                                           |
|               |                    | 192~223 | Rotation speed adjustment                 |
|               |                    | 224~255 |                                           |

|       |         | 1~127   | Rotation Y                     |
|-------|---------|---------|--------------------------------|
|       |         | 128~159 |                                |
| CH8   | VR      | 160~191 |                                |
|       |         | 192~223 | Rotation speed adjustment      |
|       |         | 224~255 |                                |
|       |         | 1~127   | Position X                     |
|       |         | 128~159 |                                |
| CH9   | HB      | 160~191 |                                |
|       |         | 192~223 | Position speed adjustment      |
|       |         | 224~255 |                                |
|       |         | 1~127   | Position Y                     |
|       |         | 128~159 |                                |
| CH10  | VB      | 160~191 |                                |
|       |         | 192~223 | Position speed adjustment      |
|       | 224~255 |         |                                |
|       |         | 1~127   | Scale                          |
|       |         | 128~159 | Scale down speed adjustment    |
| CH11  | SI      | 160~191 | Scale up speed adjustment      |
|       |         | 192~223 | Scale up & down adjustment     |
|       |         | 224~255 |                                |
| CH12  | DR      | 1~127   | Visible point speed adjustment |
|       | DR      | 128~255 |                                |
| CH13  | BE      | 1~127   | Scanner rate speed adjustment  |
| CIIIS | DL      | 128~255 |                                |
|       |         | 0~63    | Static color                   |
|       |         | 64~95   | Color shift speed adjustment   |
|       |         | 96~127  | color shint speed adjustment   |
| CH14  | CO      | 128~159 |                                |
|       |         | 160~191 | Rainbow speed adjustment       |
|       |         | 192~223 |                                |
|       |         | 224~255 | Write in speed adjustment      |

#### • Preparing SD card files:

Create a "PESLASER" folder, then create "ddrfiles", "ildfiles", "Playlist" folder in "PESLASER". See Fig.1

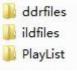

Fig. 1

1.Put the ishow ddr format document in "ddrfiles" folder. (Caution: The name limited 8 character). For example fig.2.

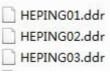

Fig. 2

Note: You could create a new folder for saving DDR format document, but the folder name limited 8 character. For example fig. 3.

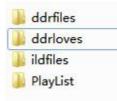

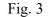

2.Put the ild format document in "ildfiles" folder. (Caution: The name limited 8 character). For example fig.4

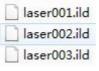

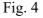

Note: You could create a new folder for saving ild format document, but the folder name limited 8 character. For example fig. 5.

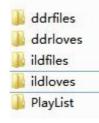

Fig. 5

3.Put the eff and pla format document in "PlayList" folder. Eff and pla format can edit by notepad. For example fig. 6.

| EFFEC000.eff |
|--------------|
| EFFEC001.eff |
| PlayList.pla |

#### Fig. 6

#### • Edit effect

1.Put new ild or ddr format document in "ildfiles" or "ddrfiles" folder.

2.Copy a EFFEC000.eff-> Paste it-> rename it (for example: "loves001.eff)->edit it by

notepad, see fig. 7.

1, (ddrfiles/HEPING12. ddr, TI=5, SI=180, CO=150,)
2, (ddrfiles/HEPING06. ddr, TI=10, SI=180, CO=80, )
3, (ddrfiles/HEPING12. ddr, TI=5, SI=150, CO=250,)
6, (ildfiles/Aurora9. ild, TI=5, )
7, (ildfiles/Aurora18. ild, TI=5, )
8, (ildfiles/Aurora19. ild, TI=5, )

Composed by four parts: effect number + file path + time + effect, see below:

| Effect<br>number | File path              | Time   | Effect          |
|------------------|------------------------|--------|-----------------|
| 1,               | ddrfiles/heping12.ddr, | TI=5,  | SI=180, CO=150, |
| 2,               | ddrfiles/heping06.ddr, | TI=10, | SI=180, CO=80,  |
| 3,               | ddrfiles/heping12.ddr, | TI=5,  | SI=150, CO=250, |
| 6,               | ildfiles/Aurora9.ild,  | TI=5,  |                 |
| 7,               | ildfiles/Aurora18.ild, | TI=5,  |                 |
| 8,               | ildfiles/Aurora19.ild, | TI=5,  |                 |

(1) Time in seconds, for example TI=5, play it 5s.

(2)That have night effect: RO(Rotation Z),HR(Rotation x),VR(Rotation Y),HB( Position X),VB(Position Y),SI(Scale),DR(Visible point),BE(Scanner rate),CO(Color).

Note: The character "," and "()" must be use.

•Add the effect to "PlayList.pla" list, see Fig. 8.

| 1, | (EFFEC000.eff) |
|----|----------------|
| 2, | (EFFEC001.eff) |
| 3, | (EFFEC002.eff) |
| 4, | (EFFEC003.eff) |
| 4, | (loves001.eff) |

Fig. 8

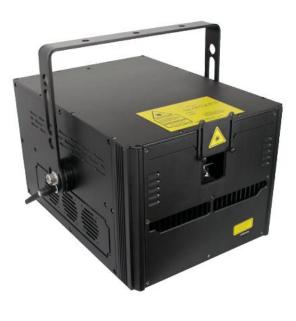

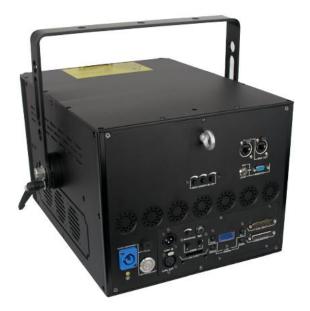

### **Product technical parameters**

1.Voltage:AC90~240V 50~60HZ±10% 2.Power consumption:120W 3.Laser source: diode. 4.Laser power /wavelength: 1x6000mW Red(638nm) 1x6000mW Green (520nm) 1 x 8000mW Blue (450nm) 5.Beam size: 4mm at aperture 6.Divergence: <1.5mrad-full angle 7.Colors:RGB full color 8.External Modulation: Analog 9.Laser Patterns:256 pieces built-in laser patterns 10.DMX Channel:13/25CH 11.Scanner system: 50kpps 12.Control signal:DMX-512 international standard signal 13.Control mode: Music, auto, master-slave and DMX-512I, ILDA Control 14.Cooling system:fan 15.Operation environment :Indoor 16.Operation temperature:-10°C~40°C 17.Net Weight :23kg

18.Dimension Size : 43(L)x 34(w) x 26(H) cm

### Maintenance

To prolong the life of the product, it is very important to do maintenance work. The environment is hash outdoors, or if the product is idle for a long time, damp, smoke or particularly dirty surroundings can cause greater accumulation of dirt on its cover and housing. So it should be cleaned to maintain an optimum light output and at the same time to prevent it from corrupted by acid gas. Cleaning frequency depends on the environment in which the fixture operates. Soft cloth and typical glass cleaning products should be used for cleaning. It is recommended to clean product

at least once every 20 days.

Friendly notice: Do not use any organic solvent, e.g. alcohol to clean housing of the apparatus.

| Problems                | Action                                                                     |
|-------------------------|----------------------------------------------------------------------------|
|                         | Power connection is not correct. Re-connect the power.                     |
| The product doesn't     | Power supply is damaged or abnormal. Call a qualified personnel to fix it. |
| switch on               | Connection of control board is not correct. Call a qualified personnel to  |
|                         | fix it.                                                                    |
| The product can turn    | Control mode is wrongly setting up. Resetting it according to instruction  |
| on, but no light coming | book                                                                       |
| out.                    | Control section is damaged. Call a qualified personnel to fix it.          |
| The beam appears dim    | The product is too hot. Take ventilation measures to make it cool.         |

### Troubleshooting

**Note:**This product is under warranty for 1 year(From the date of delivery), 1 years after can provide paid maintenance services. But if it is because of natural disasters or user's operation not according to manual. We won't provide warranty.